## **ความรู้เบื้องต้นกับโปรแกรม Adobe Photoshop CS5**

## **Adobe Photoshop CS5**

*โปรแกรม Adobe Photoshop* (อะโดบีโฟโตชอป) มักเรียกสั้นๆ ว่า Photoshop (โฟโตชอป) เป็น โปรแกรมประยุกต์ที่มีความสามารถในการจัดการแก้ไขและตกแต่งรูปภาพ (photo editing and retouching) แบบแรสเตอร์ซึ่ง Photoshop Cs5 คือรุ่นปัจจุบัน ผลิตโดยบริษัทอะโดบีซิสเต็มส์

*Photoshop* สามารถใช้ในการตกแต่งภาพเล็กน้อย เช่น ลบตาแดง, ลบรอยแตกของภาพ, ปรับแก้สี, เพิ่มสีและแสง ไปจนถึงการตกแต่งภาพแบบมืออาชีพ เช่น การใส่เอฟเฟกต์ให้กับรูป เช่น ทำภาพสีซีเปีย, การ ท าภาพโมเซค, การสร้างภาพพาโนรามาจากภาพหลายภาพต่อกัน นอกจากนี้ยังใช้ได้ในการตัดต่อภาพ และ การซ้อนฉากหลังเข้ากับภาพ

**Photoshop** สามารถทำงานกับระบบสี RGB, CMYK, Lab และ Grayscale และสามารถจัดการกับ ไฟล์รูปภาพที่สำคัญได้ เช่น ไฟล์นามสกุล JPG, GIF, PNG, TIF, TGA โดยไฟล์ที่โฟโตชอปจัดเก็บในรูปแบบ เฉพาะของตัวโปรแกรมเอง จะใช้นามสกุลของไฟล์ว่า PSD จะสามารถจัดเก็บคุณลักษณะพิเศษของไฟล์ที่เป็น ของโฟโตชอป เช่น เลเยอร์, แชนแนล, โหมดสีรวมทั้งสไลด์ ได้ครบถ้วน

ความต้องการของระบบ ก่อนติดตั้ง Photoshop CS5 ก่อนที่เราจะติดตั้ง และนำโปรแกรม Photoshop Cs5 มาใช้งาน เราควรจะดูความต้องการทางด้าน Hardware ของโปรแกรมก่อนว่า ถ้าใช้เครื่อง ในระบบ Windows ต้องรุ่นไหน มีหน่วยความจำเท่าไหร่ หรือพื้นที่ว่างในฮาร์ดดิสก์ที่จะติดตั้งโปรแกรม จ านวนเท่าไหร่ เป็นต้น ซึ่งจะแบ่งออกเป็น 2 ระบบ ดังนี้

## *ระบบปฏิบัติการ Windows*

--<br>*-* ความเร็วของซีพียู (CPU) ขั้นต่ำ 1.8GHz หรือมากกว่า

- ระบบปฏิบัติการ Microsoft Windows Xp Service Pack 2 (แนะนำให้ใช้ Service Pack 3) หรือ Windows Vista และ Windows 7

- หน่วยความจำ (Ram) 1 GB - พื้นที่ว่างในฮาร์ดดิสก์ 1 GB สำหรับติดตั้งโปรแกรม และควรมีพื้นที่ ว่างสำหรับการทำงานอีกอย่างน้อย 1 GB

- ความละเอียดของจอภาพขั้นต่ำ 1,024x768 (แนะนำให้ใช้ที่ 1,280x800) พร้อมการ์ดจอ 16-bit (Video Card) หากใช้ Photoshop Extended และใช้งานภาพ 3D ควรมีคุณสมบัติของ CPU-accelerated ที่ทำงานร่วมกับ Shader Model 3.0 และใช้งานกับ OpenGL 2.0

**-** ไดรว์DVD-ROW ส าหรับใส่ DVD ติดตั้งโปรแกรม

**-** โปรแกรม QuickTime 7.2 ขึ้นไป ส าหรับการท างานกับมัลติมีเดีย เช่น วิดีโอ

**-** การเชื่อมต่ออินเทอร์เน็ต ถ้าจำเป็นต้องเข้าไปใช้บริการออนไลน์ เช่น Help หรือดาวน์โหลดปลั๊กอิน เป็นต้น

## **ระบบปฏิบัติการ Mac OS**

**-** ซีพียูPowerPC G5 หรือ multicore Intel processor **-** ระบบปฏิบัติการ Mac OS X ตั้งแต่ v10.4.11 ขึ้นไป **-** หน่วยความจ า 1 GB **-** พื้นที่ว่างในฮาร์ดดิสก์2 GB ส าหรับติดตั้งโปรแกรม และควรมีพื้นที่ ้ว่างสำหรับการทำงานอย่างอื่น **-** ความละเอียดของจอภาพขั้นต่ำ 1,024x768 (แนะนำให้ใช้ที่ 1,280x800) พร้อมการ์ดจอ 16-bit (Video Card) หากใช้ Photoshop Extended และใช้งานภาพ 3D ควรมีคุณสมบัติ ของ CPU-accelerated ที่ทำงานร่วมกับ Shader Model 3.0 และใช้งานกับ OpenGL 2.0 **-** โปรแกรม

.<br>QuickTime 7.2 ขึ้นไป สำหรับการทำงานกับมัลติมีเดีย เช่น วิดีโอ **-** การเชื่อมต่ออินเทอร์เน็ต ถ้าจำเป็นต้อง เข้าไปใช้บริการออนไลน์เช่น Help หรือดาวน์โหลดปลั๊กอิน เป็นต้น

Photoshop CS5 จะแตกต่างจาก CS3 และ CS4 ไปบ้างเล็กน้อย กล่าวคือโดยพื้นฐานจะคงเดิม แต่ จะปรับการใช้งานให้ดูง่ายขึ้น มีการเก็บรวบรวมเครื่องมือที่เกี่ยวข้องเอาไว้ในที่เดียวกัน เพิ่มชุดเครื่องมือเข้ามา ใหม่ และยังลดขั้นตอนการทำงานให้น้อยลง ทำให้ใช้งานสะดวกยิ่งขึ้น ในเวอร์ชั่นนี้ได้เพิ่มคำสั่ง และแถบ เครื่องมือที่ใช้บ่อย ๆ วางแยกออกมาจากกลุ่มเครื่องมือเดิม เช่น เครื่องมือปรับมุมมอง เครื่องมือปรับแต่งภาพ ี่ ที่รวมอยู่ในพาเนลเดียวกัน เช่น พาเนล Adjustments ส่วนการทำงานหลัก ๆ ยังคงอิงการใช้งานเหมือนเวอร์ ชั่นที่ผ่าน ๆ มา ซึ่งหน้าจอใหม่ของ Photoshop CS5 ก็จะมีส่วนประกอบดังภาพ

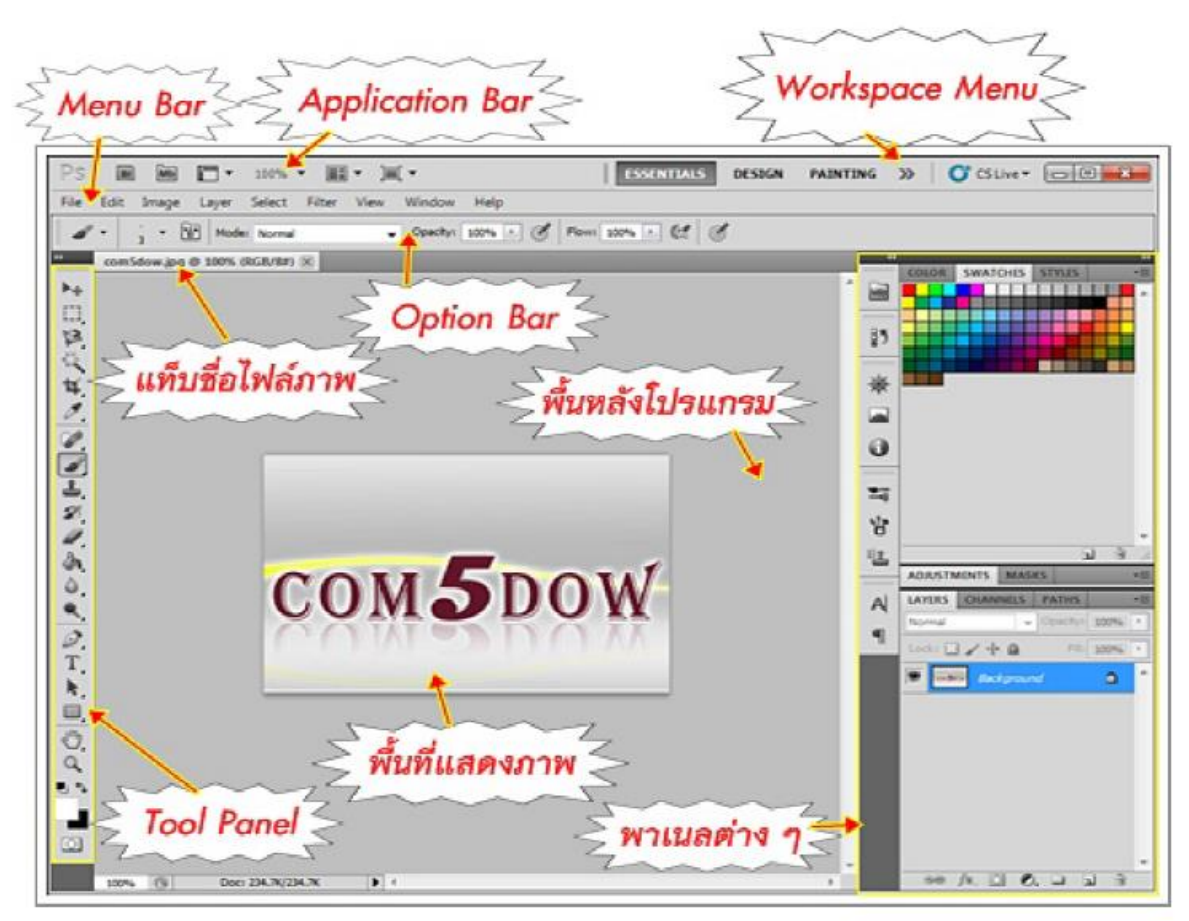

**ส่วนประกอบของโปรแกรม Photoshop Cs5**

**Application Bar** (**แอพพลิเคชั่นบาร์**) จะเป็นแถบเครื่องมือที่เก็บปุ่มค าสั่งที่ใช้งานบ่อย ๆ เอาไว้ ี เช่น เปิดโปรแกรม Bridge หมุนพื้นที่ทำงาน ย่อ-ขยายภาพ, จัดเรียงวินโดว์ภาพ และจัดองค์ประกอบของ เครื่องมือตามพื้นที่ใช้งาน (Workspace)

**Menu Bar (เมนูบาร์**) ประกอบด้วยกลุ่มคำสั่งต่าง ๆ ที่ใช้จัดการกับไฟล์, ทำงานกับรูปภาพ และใช้ ึ การปรับแต่งการทำงานของโปรแกรม โดยแบ่งเมนูตามลักษณะงาน นอกจากนี้บางเมนูหลัก จะมีเมนูย่อยซ้อน ้อยู่ โดยสังเกตจากเครื่องหมาย ซึ่งคุณต้องเปิดเข้าไปเพื่อเลือกคำสั่งภายในอีกที

**Tool Panel** (**ทูลพาเนล**) หรือ กล่องเครื่องมือ จะประกอบไปด้วยเครื่องมือต่าง ๆ ที่ใช้ในการวาด ิตกแต่ง และแก้ไขภาพ เครื่องมือเหล่านี้มีจำนวนมาก ดังนั้นจึงมีการรวมเครื่องมือที่ทำหน้าที่คล้าย ๆ กันไว้ใน ปุ่มเดียวกัน โดยจะมีลักษณะรูปสามเหลี่ยมอยู่บริเวณมุมด้านล่างดังภาพ เพื่อบอกให้รู้ว่าในปุ่มนี้ยังมีเครื่องมือ อื่นอยู่ด้วย

**Option Bar** (**ออปชั่นบาร์**) เป็นส่วนที่ใช้ปรับแต่งค่าการท างานของเครื่องมือต่าง ๆ โดยรายละเอียด ในออปชั่นบาร์จะเปลี่ยนไปตามเครื่องมือที่เราเลือกจากทูล บ็อกซ์ในขณะนั้น เช่น เมื่อเราเลือกเครื่องมือ

**Brush (พู่กัน)** บนออปชั่นบาร์จะปรากฏออปชั่นที่ใช้ในการกำหนดขนาด และลักษณะหัวแปรง, โหมดในการระบายความโปร่งใสของสีและอัตราการไหลของสีเป็นต้น

**Panel (พาเนล**) เป็นวินโดว์ย่อย ๆ ที่ใช้เลือกรายละเอียด หรือคำสั่งควบคุมการทำงานต่าง ๆ ของ โปรแกรม ใน Photoshop มีพาเนลอยู่เป็นจำนวนมาก เช่น พาเนล Color ใช้สำหรับเลือกสี, พาเนล Layers ใช้สำหรับจัดการกับเลเยอร์ และพาเนล Info ใช้แสดงค่าสีตรงตำแหน่งที่ชี้เมาส์ รวมถึงขนาด/ตำแหน่งของ พื้นที่ที่เลือกไว้

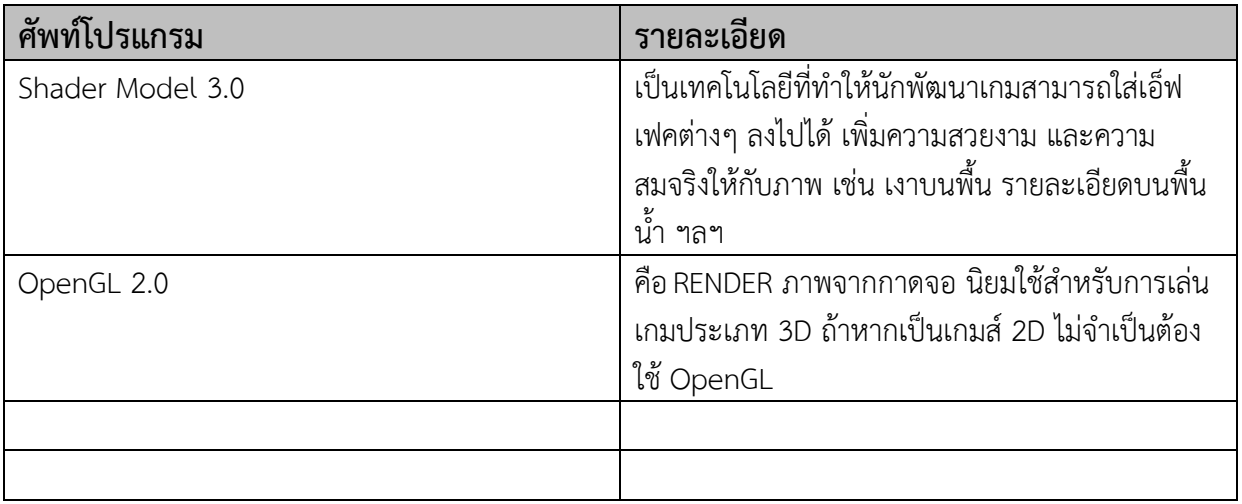